# オンライン配布資料への ノート機能自動付与ウェブシステムの構築と評価

星野裕樹†1 西村広光†1 示野浩士†1 納富一宏†1 斎藤恵一†2

ICT 活用が十分なされている大学の授業では,PDF 形式などの電子媒体によるスライドとして作成したものを講義資 料としてオンライン配布することが一般的となっている.しかし,配布された資料へ電子的にノートを書き込むには, テキストフィールドの挿入等をする必要があるため,多くの学生はワープロなどを使用して各自がノート作りを行っ ている.その結果,授業毎に資料とノートの 2 つのデータが作成されるため,データ数が増加するほど管理が繁雑に なってしまう恐れがある.本研究では,データ管理を簡便化するために,資料内にテキストフィールドを自動付与し, 資料とノートを統合化したハイブリッド型資料を作成するシステムを開発した.また,実験の過程でシステムにテン プレート機能を追加し,1つの資料から様々なレイアウトの資料を自動で作成可能にした.実際の授業でシステムを 学生に試用してもらった上でアンケートを行い,有用性に関する評価実験を行った.評価実験の結果,今までと比べ て資料が使い易い,今後もこのシステムを使用したいと回答する学生が多いことから,学習支援において有用性が高 いことが確認された.

# **Construction and evaluation of web based lecture support system: Automatically combining text-input-fields with an existing PDF document for students' note-taking**

#### YUKI HOSHINO<sup>†1</sup> HIROMITSU NISHIMURA<sup>†1</sup> HIROSHI SHIMENO†1 KAZUHIRO NOTOMI†1 KEIICHI SAITO†2

# **1.** はじめに

ICT 活用が十分なされている大学の授業では,情報イン フラの整備がなされているため,スライドとして作成した ものを講義資料としてオンライン配布することが一般的と なっており,使用されるファイルフォーマットは PDF 形式 が広く普及している.通常,PDF 形式は書き込み不可であ る場合が多く,学生が授業でノートを取る場合,配布資料 への電子的な書き込みは困難である. そのため、多くの学 生はワープロなど他のアプリケーションソフトで授業ノー トを作成しており、授業毎に資料とノートの2つのデータ を管理することになってしまう.そこで,資料内に電子的 に書き込めるテキストフィールドを自動付与し,資料とノ ートを一体化することで管理を簡便化する.これにより学 生は授業ノートの取り扱いが容易になり,学習支援に繋げ ることが可能となる.

また,情報インフラの整備されていない環境下であって も、若年層(10~20代)でのスマートフォン普及率が高く なっていることから,多くの学生が所持しているスマート フォンを利用することが可能である. 本システムでは自由 にレイアウトを構成できるため,端末による画面サイズの

 $\overline{a}$ 

違いに対応することも可能である.

本稿では,オリジナルの PDF 資料から資料とテキストフ ィールドが一体化したハイブリッド型資料を自動生成する クライアント・サーバ型システムの構築手法と大学講義内 における評価について報告する.

# **2.** ノート機能自動付与ウェブシステム

#### **2.1** システムの特徴

本システムは,オリジナルの PDF 資料にテキストフィー ルドを付与し,資料とノートが一体化されたハイブリッド 型資料を自動生成するクライアント・サーバ型システムで ある.資料のレイアウトは個人によって適さないこともあ るため,配置をユーザが自由に選択できるよう,ダウンロ ード時に,複数のデザイン・テンプレートから自由にレイ アウトを選択できるようにした.そのため,ユーザは自身 に適した資料を入手することが可能となる.また、テンプ レートはプログラムで記述されているため,作成するには 特定の知識が必要であったが,テンプレート作成機能を追 加することで,ユーザが自由に作成できるようにした.

各テキストフィールドに入力された文字列を抽出して サーバに送信可能にするため,資料内に送信ボタンを設置 した.これにより,サーバ上にユーザ単位·科目単位など, ノート情報を時間・空間・状況の各詳細を表現する学習ロ グ情報とともに個別に蓄積することができる.ノート情報 はノートの取り方の特徴分析のほか,形態素解析などの自

<sup>†1</sup> 神奈川工科大学

Kanagawa Institute of Technology

<sup>†2</sup> 国際医療福祉大学大学院医療福祉学研究科

Graduate School of Health and Welfare Sciences, International University of Health and Welfare

然言語処理的アプローチによる分析や,授業内容の理解度 評価分析にも供することが可能となり,学習ポートフォリ オとしての活用も可能である.

### **2.2** システムの構成

本システムは,HTML と PHP で構成している.PDF 資料 の画像変換は, XPDF<sup>1)</sup>と ImageMagick<sup>2)</sup>を使用し, ハイブリ ッド型資料の作成は,PDF 生成用として TCPDF3)を DOCX 生成用として PHPWord4)をそれぞれ使用する.

システムの全体処理を図 1 に示す.PDF 資料がアップロ ードされると,ページ単位で画像に変換し,ローカルスト レージに保存する. ここでは、文字にジャギーが出るのを 低減するため,PDF から直接 JPG 画像に変換せず,一度 PPM 画像に変換している.変換してできた画像が保存され るディレクトリ構造は,図 2 のようになっている.cid(授 業コード)と nth (回数)によって、授業と回数を判断で きるようにしている.また、資料は連番画像のため、1つ のディレクトリが 1 つの資料となっている.資料が複数あ る場合には,別名で保存されており,同じ名前で資料をア ップロードした場合,既にある資料に上書きするようにな っている.

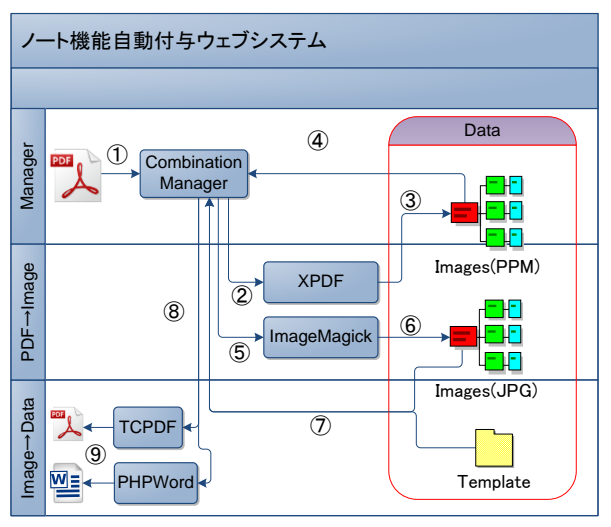

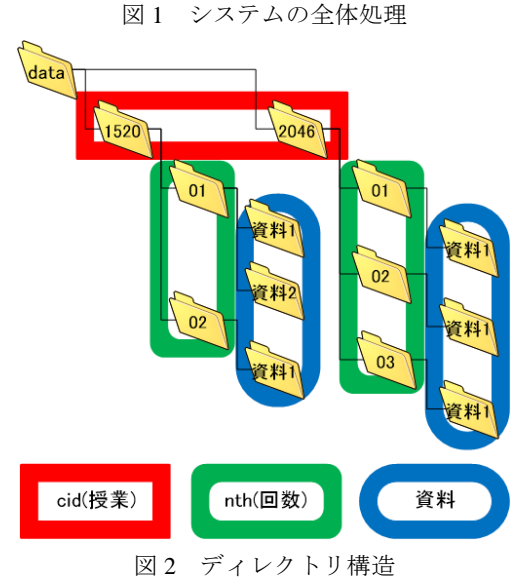

ハイブリッド型資料を作る際には,保存された画像と資 料のレイアウトを決めるテンプレートを読み込み,TCPDF または PHPWord に渡して図 3 に示すハイブリッド型資料 を作成する.

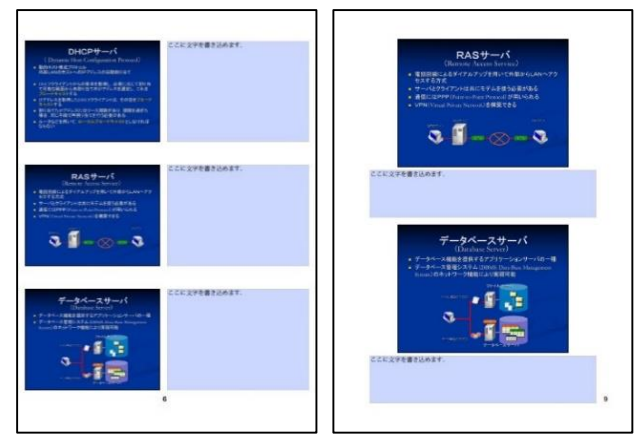

図3 ハイブリッド型資料の例

テンプレートは,プログラムを記述するかテンプレート 作成機能を利用することで追加することができ,その数量 によって資料のレイアウトも増える.現在は,PDF と DOCX が対応形式で,テンプレート次第で XLSX(Excel)や PPTX (PowerPoint)の形式にも対応することができる.

## **3.** 運用実験

### **3.1** 実験目的

本システムでは,教員が作成した PDF 資料にノート機能 を自動付与し,資料のレイアウトを学生自身が自由に選択 可能にすることで,資料の利便性と管理の簡易化を行う.

2013年に行った実験5)では、本学の前期授業であるネッ トワーク管理論を受講している学生を対象として、本シス テムで生成された PDF 形式のハイブリッド型資料を 2 種類 (図 3) 配布し、実際に授業で試用してもらった上で使い 易いかどうかのアンケートを実施した. その結果,授業内 でのノートの取り方は,手書きよりもワープロなどを使用 している学生が多いことが分かった.また、文字やテキス トフィールドのサイズは固定のため,「サイズ変更をできる ようにしてほしい」という学生がいた.ハイブリッド型資 料については,「資料の使い易さが今までと比べて良い」と いう学生や,「資料とノートが一体化されているので便利」 という学生が多いことが分かり,資料の使い易さが向上す ることが確認できた.

今回の実験では前期とは違い,実際の授業でシステムの 特徴である資料のレイアウトを選択してダウンロードでき る機能を試用してもらい,アンケートを行うことでデータ を収集する.アンケートの結果から,資料の使い易さが今 までと比べて向上したか,資料をダウンロードする際にレ イアウトを選択できることが学生にとって良いかなどを調 査し,学習支援におけるシステムの有用性に関する評価, およびシステム改善に役立てる.

#### **3.2** 実験方法

被験者として,表 1 に示す本学の授業を受講している学 生にシステムを試用してもらい,試用後にアンケートを行 う. 学生は授業時にノートパソコンを持参し、授業に参加 する.資料の配布は,本学で使用されている CMS で行う. 前期の授業では,こちらで資料を用意して配布したため, 自由にレイアウト変更できるテンプレート機能は利用して いない.後期の授業では,学生自身がレイアウトを選択で きるようにテンプレート機能を利用してもらい、試用後に アンケートを実施する.アンケート結果から,システムの 有用性に関する評価をする.なお,今回はテンプレート作 成機能を利用させていないため,予め用意されたテンプレ ートしか使用できない.

表 1 実験対象科目一覧

| 授業科目            | 被験者数               |  |
|-----------------|--------------------|--|
| データベース管理論       | $27 \; \text{\AA}$ |  |
| システム管理論         | 16 $\lambda$       |  |
| C言語プログラミングユニットⅡ | 6 A                |  |

#### **3.3** 実験結果

後期の実験対象科目を受講している学生にハイブリッ ド型資料のアンケートに回答してもらい、集計を行った. アンケートから抜粋した一部の設問項目を表 2 に,結果を 図 4 に示す.

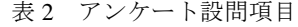

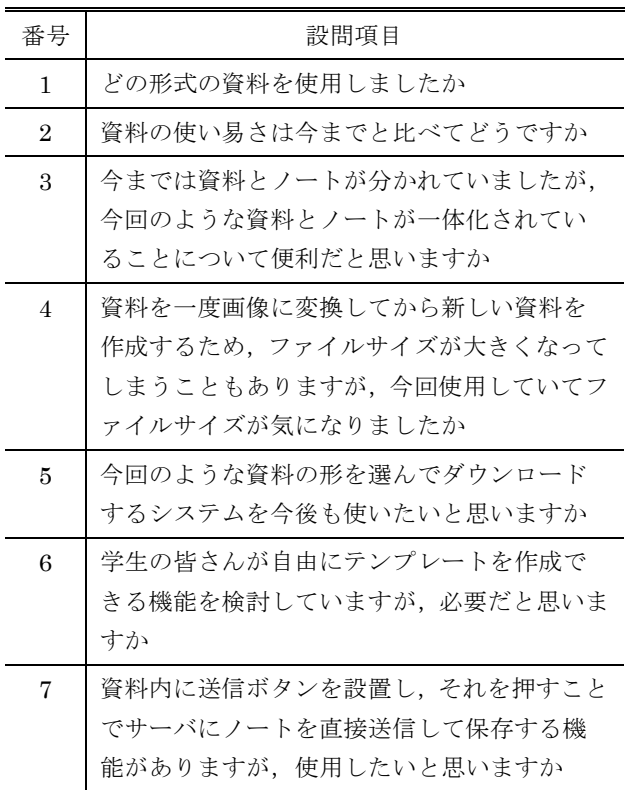

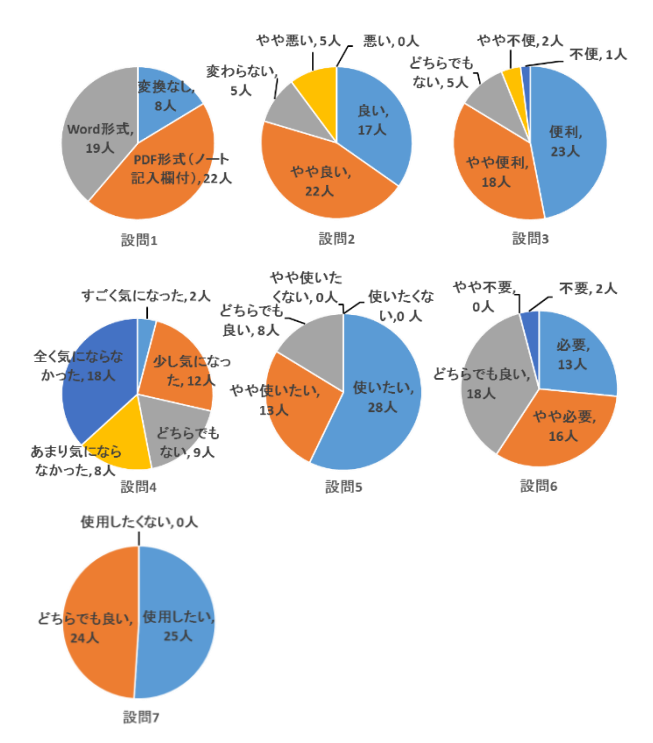

図 4 アンケート結果

設問 1 の結果から,PDF 形式だけでなく DOCX 形式の資 料を使用している学生も多いことが分かった.設問 2・3 の結果からは,本システムで作成される資料について今ま でと比べると良いという学生や便利という学生が多いこと も分かるため,ノート管理の簡便化は成功していると言え る.前期では,こちらで資料を 2 種類用意して配布したた め,学生自身が自由に資料の形を選択することはできなか った.そのため,学生の中には資料のレイアウトに対して 不満を持つ学生もいた.後期では前期とは違い,資料の形 を自由に選択できるようにした.設問5の結果から、学生 自身が資料の形を選べることについて,今後も使いたいと 答える学生が多いことから,良い評価であると考えられる. ただし,資料の形を決めるテンプレートもこちらで用意し たものしかなく,設問 6 の結果からテンプレート作成機能 が必要と答える学生が多いことから分かる通り,自由度が 高いとはまだ言えない. 本システムは, PDF を画像化し, それを使用してハイブリッド型資料を作成しているため, 元のファイルサイズより大きくなってしまう. どれほど気 になるものなのかを知るため設問 4 の質問をした. その結 果,ファイルサイズが気になる学生が若干名見受けられた.

# **4.** 考察

アンケートの結果,「ハイブリッド型資料が便利」,「シ ステムを今後も使用したい」と答える学生が多く見受けら れたため,資料の取り扱いを容易にする目的は達成された. 本システムを利用する前は,資料を画像変換し,ワープロ で作成したノートに張り付けて整理している学生もいた. しかし,そうした作業が面倒なためか,多くの学生は配布 された資料をそのまま使用している.資料をダウンロード するときに,予め整理しやすいようにレイアウトを提示す ることで,ノート整理がしやすくなり,学習支援に繋がる のではないかと考えられる.

今回の実験では,テンプレート作成機能は試作段階であ ったため使用していない.アンケートの設問 6 では,テン プレート作成機能が必要と答える学生もいたことから、実 装すればシステムの評価が更に上がると考えられる.また, テキストフィールドやノート送信ボタン等,各機能の追加 削除を自由に行えるようにすれば,資料のカスタマイズ性 を高めることができ,学生別に適した資料を作成すること が可能となる.

# **5.** システム機能

# **5.1** テンプレート作成機能

本システムで使用するテンプレートは,PHP の関数とし て作成しているため,プログラムの知識が必要となる.学 生に自由にテンプレートを作成させるためには,マウスで 直感的に操作できるようにする必要がある. そのため, HTML でボックスを作り, jQuery UI の Draggable を使用す ることで,ブラウザ上で簡単に作成できる機能を開発した. 1 ページ分のレイアウトがあれば,それを反復処理するこ とで、全ページに適応させることができる. テンプレート の作成では,ページ設定としてページサイズ,資料数,テ キストフィールド数の各値を変更することで、図5の左側 にある枠が変更される.資料とテキストフィールドで枠の 色が分かれており,枠をドラッグ移動することで座標を指 定でき,枠の角をドラッグすることでサイズを指定できる. 最後に右下にあるテンプレート作成ボタンを押すことで, 各枠の情報からテンプレートが作成される.

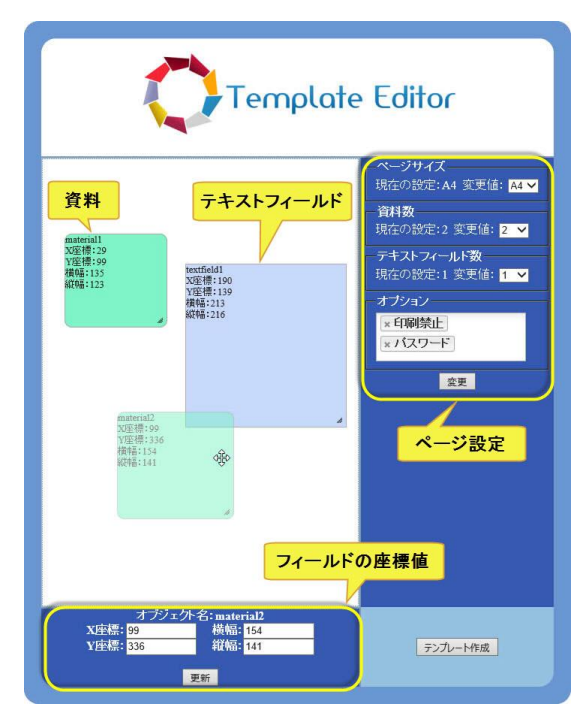

図 5 テンプレート作成機能

#### **5.2** ノート送信機能

PDF にはフォーム機能があり,テキストフィールドやボ タンの設置を行うことができ,PDF フォームを用いたレポ ートフィードバック機能の実装 6)などの研究も行われてい る.本システムでは,PDF フォームをノート記入欄として 使用しており、学生がメモした情報を活用するため、各テ キストフィールドに入力された文字情報を送信できるよう にした. 資料内の最終ページの下部に図 6 のように, cid と nth, 学籍番号記入欄がある. これら 3 つを記入し, 送 信ボタンを押すことで,自分のノートをオンライン上に保 存することができる.保存されたノートは文字情報のため, 同じ資料をダウンロードするときにテキストフィールドへ の埋め込みや,形態素解析を行えばノートの特徴を出力す るなど,様々なことに活用することができる.

| 電子証明書とその機能                                                                                        |  |
|---------------------------------------------------------------------------------------------------|--|
| ■印鑑(実印)(本人が所有、契約時に利用)<br>■ 印鑑登録(本人が市役所などに登録申請)<br>■ 印鑑証明書(市役所などで発行)                               |  |
| ■ 公開鍵(public key) =印鑑<br>■ 電子証明書(digital certificate)=印鑑証明書<br>■認証機関(Certificate Authority)=市役所など |  |
| ■ 公開鍵が本物であることの証明を第3者機関が行う                                                                         |  |
|                                                                                                   |  |

図 6 ノート送信機能

# **6.** おわりに

本稿では,オンライン配布資料へのノート機能自動付与 ウェブシステムの構築と評価について述べた.実際の授業 で試用したアンケート調査 (3 科目, 49件)の結果, PDF 資料に直接ノートが書き込める点,および自分で資料の形 を選択できる点が有効であるとの回答を得た.

本システムは試作段階のため,今後は実用化することや サーバに蓄積されたノートを有効活用するため,自動で形 態素解析を行い,ノートの特徴を出力するなど,機能を拡 張することを目指す.

## 参考文献

- 1) XPDF: http://www.foolabs.com/xpdf/.
- 2) ImageMagick: http://www.imagemagick.org/.
- 3) TCPDF: http://www.tcpdf.org/.
- 4) PHPWord: http://phpword.codeplex.com/.

5) 星野裕樹,谷村祐,西村広光,示野浩士,納富一宏,:オンラ イン配布資料へのノート機能自動付与システムの提案,情報処理 学会 第12回情報科学技術フォーラム(FIT2013)講演論文集, 第4 分冊,N-010,pp.465-466,(2013.09).

6) 冬樹正彦,矢野敏也,植木泰博,前田亨:PDF フォームを用 いたレポートフィードバック機能の CEAS への実装,日本工学教 育協会 工学・工業教育研究講演会講演論文集,pp.566-567, (2008.07.31).